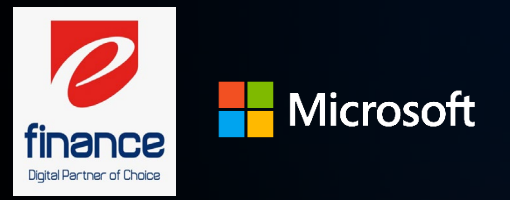

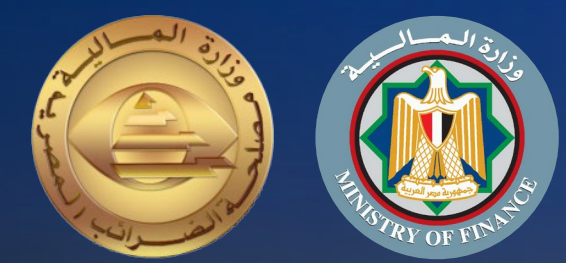

# دليل الممول للإستعداد لمنظومة<br>الفواتير الإلكترونية

والتعالج عالثاني<br>التكامل والتوقيع الإلكتروني والأكواد<br>المرحلة الأولى من التطبيق)

تم إعداده لمصلحة الضرائب المصرية خدمات مايكروسوفت مراجعة اللجنة التنفيذية لإدارة التغيير

إصدار اول 2020

### مقدمة

إيماناُ من مصلحة الضرائب المصرية بأهمية التطوير المستمر، ومشاركةً منها في تطوير مصرنا الحبيبة فنحن نعمل من اجلها، وبتعاوننا نستطيع أن نحقق لها كل الخير، فأنت تساعد الدولة فى تحصيل مستحقاتها الضريبية، أحد أهم موارد الموازنة العامة للدولة لتحسين قدرتها على القيام بواجبها تجاه أوجه الإنفاق المختلفة بما يحقق مصلحة جموع المواطنين، ونظراً لأن منظومة الفاتورة الضريبية الالكترونية أحد مشروعات التطوير القومية التى ستعود بالنفع علينا جميعاً.

يسعدنا أن نقدم لك دليل الممول للاستعداد لمنظومة الفواتير الإلكترونية، الجزء الثانى: التكامل والتوقيع الإلكتروني والأكواد الذي أعد طبقاً لأحكام القانون رقم 67لسنة 2016 بإصدار قانون الضريبة على القيمة المضافة ولائحته التنفيذية الصادر بقرار وزير المالية رقم 66 لسنة 2017، وعلى قرار وزير المالية رقم 188 لسنة 2020 بتطبيق منظومة الفاتورة الضريبية الإلكترونية.

فنحن جميعاً أبناء مصر الأوفياء

مصلحة الضرائب المصرية

رئيس

رضا عبد القادر غريب

### حول هذا الدليل

قام فريق مشروع الفواتير الإلكترونية بتصميم هذا الدليل لتوضيع الإجراءات والعمليات الخاصة بتسجيل الممول على منظومة<br>الفواتير الإلكترونية والمعلومات الأخرى المساعدة للممول استعداداً للعمل بالمنظومة.

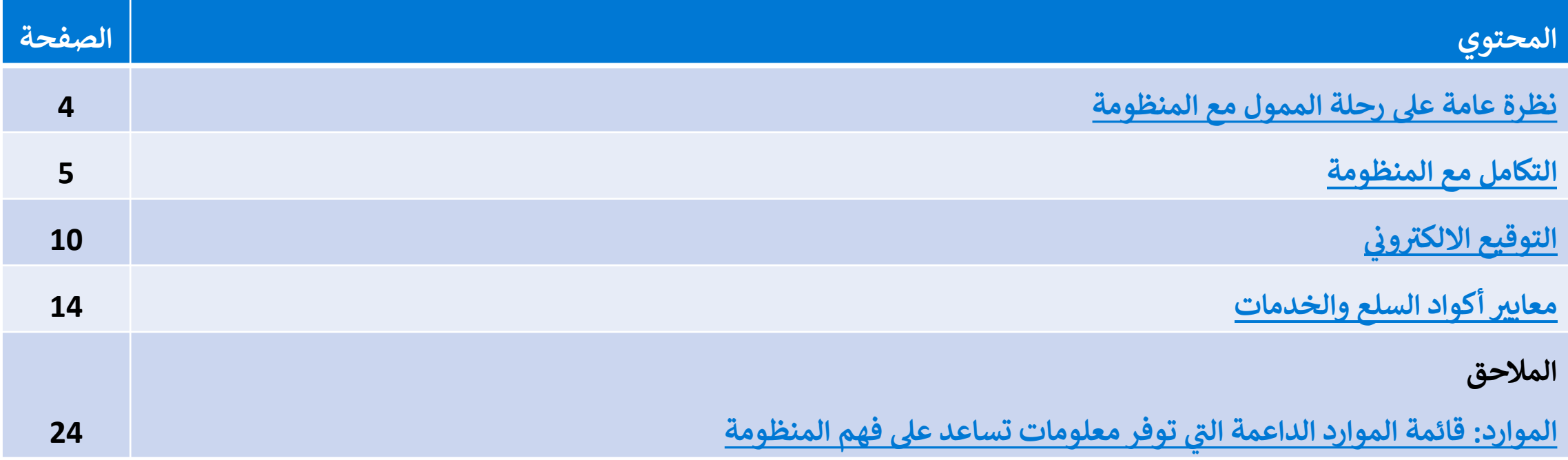

يعد هذا الدليل جزء تفصيلي لعمليه التكامل والتوقيع الالكترونى والأكواد ولمزيد من المعلومات وللاطلاع على باقي العمليات الرئيسية يرجى مراجعة الدليل التعريفي للممول

<span id="page-3-0"></span>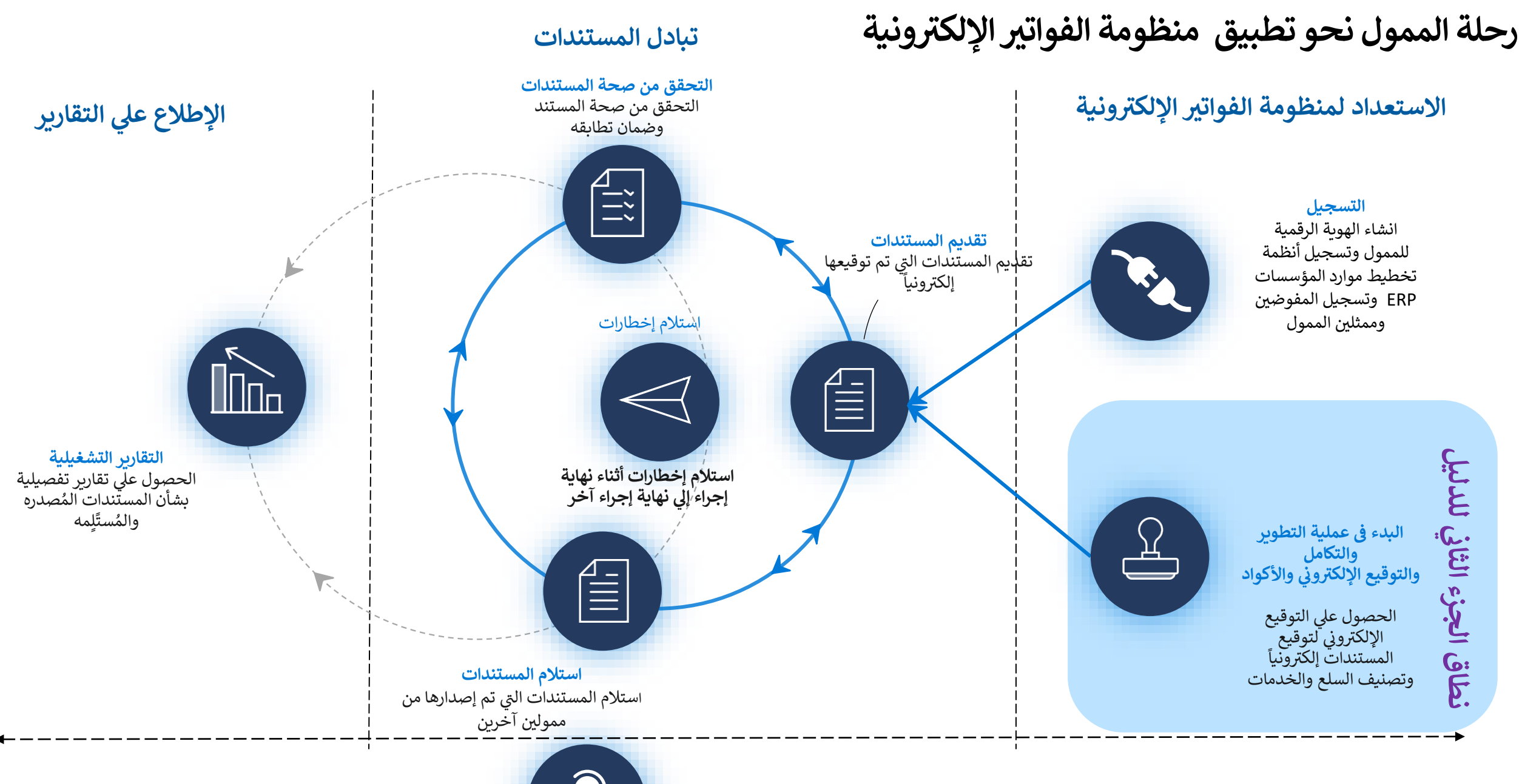

الدعم التشغيلي والعمل مع مصلحة الضرائب المصرية

<span id="page-4-0"></span>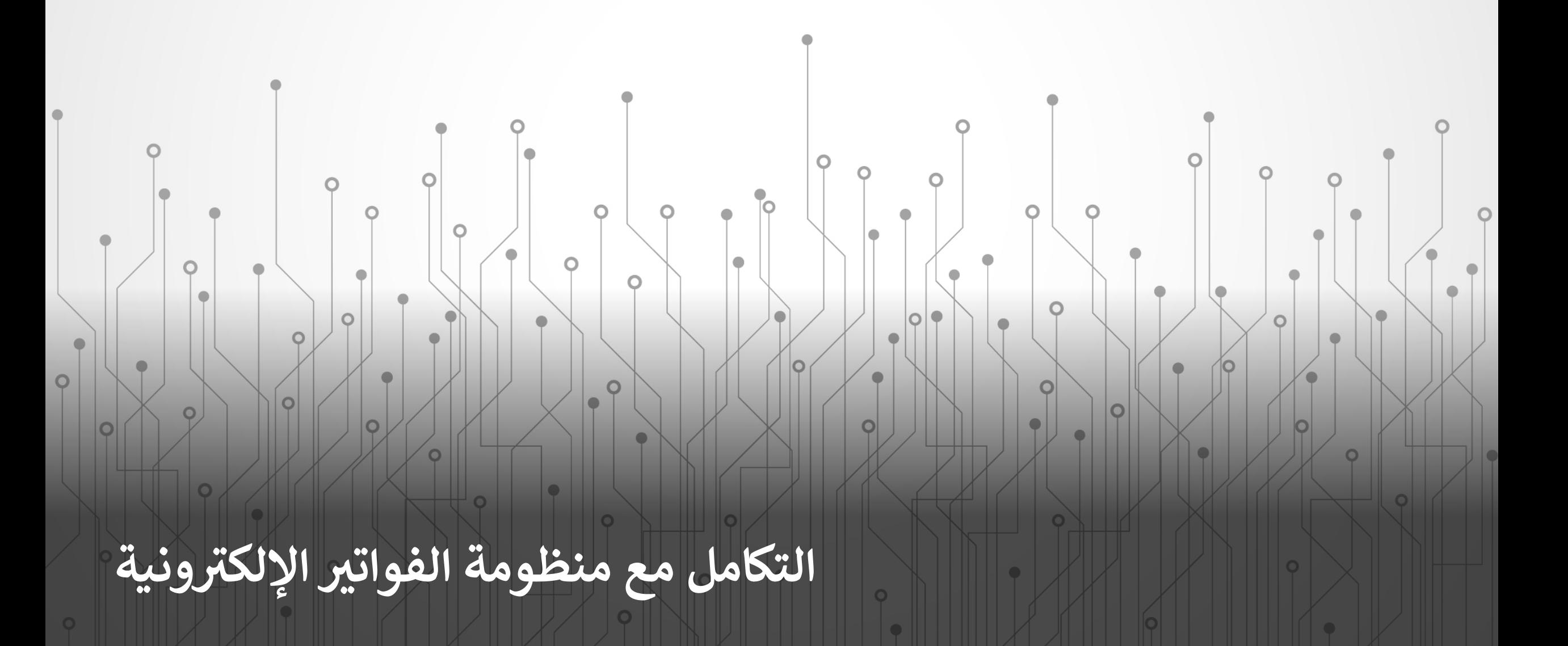

### **ي متطلبات التكامل الفن�ة مع منظومة الفوات� ا ون�ة لال�� <sup>ت</sup>**

**متطلبات الوصول والاتصال بواجهات برمجة التطب�قات (APIs(:** لخطوات اعداد بيئة العمل لدي الممول للوصول الي واجهات منظومة<br>الفواتير الالكترونية واختبار التكامل يرجي اتباع الخطوات المذكورة في هذا ノ<br>、、、 مذكورة في بعنوان) <https://sdk.sit.invoicing.eta.gov.eg/faq/>) [الرابط](https://sdk.sit.invoicing.eta.gov.eg/faq/) How to set up environment to access test APIs and test ) (portals?

Test environment of the solution depends on internally issued certificates. Therefore to be able to properly use either the test web site or get to APIs that solution is exposing (at https://api.invoicing.eta.gov.eg/api), first you need to configure trust of Root Certificate of the test environment in your own test and development environment (do not install this certificate in your production environment).

7

معلومات هامة

General Details Certification Path

· All issuance policies · All application policies

**Certificate Information** 

Issued to: EEI-RootCA-SIT

Issued by: EEI-RootCA-SIT

Valid from 21/06/2020 to 21/06/2032

This certificate is intended for the following purpose(s):

Certificate

1. To do the configuration, please download root CA certificate file.

×

2. Download the file to your local machine that will be used to test the APIs and portal of e-invoicing, right-click and choose Install Certificate

How to set up environment to

access test APIs and test

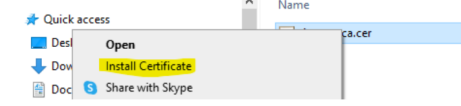

3. Choose Local Machine

portals?

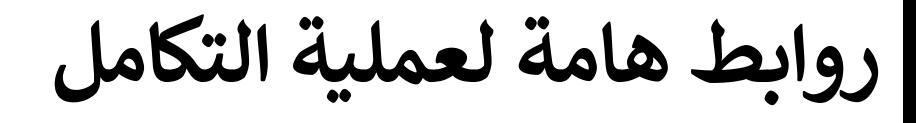

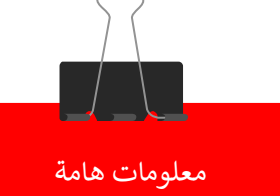

تمثل الروابط بالأسفل روابط هامة للفريق الفني من المطورين او الشركات التي يتعامل معها الممول لتطوير واتمام ي وري ومنظومة التخطيط المؤسسي (ERP) ومنظومة الفواتير الالكترونية.<br>عملية التكامل بين نظام التخطيط المؤسسي (ERP) ومنظومة الفواتير الالكترونية.

ي قائمة الروابط الموثوق بها .<br>ما خ ويرجي ادراج هذه الروابط في قائمة الروابط الموثوق بها (Trusted Sites) في المتصفح وضمان انه يمكن الوصول<br>.  $\cdot$  /1 ڧى اليها من الشبكة الداخلية للممول وان تكون اعدادات الحماية (Firewalls) تسمح بذلك.

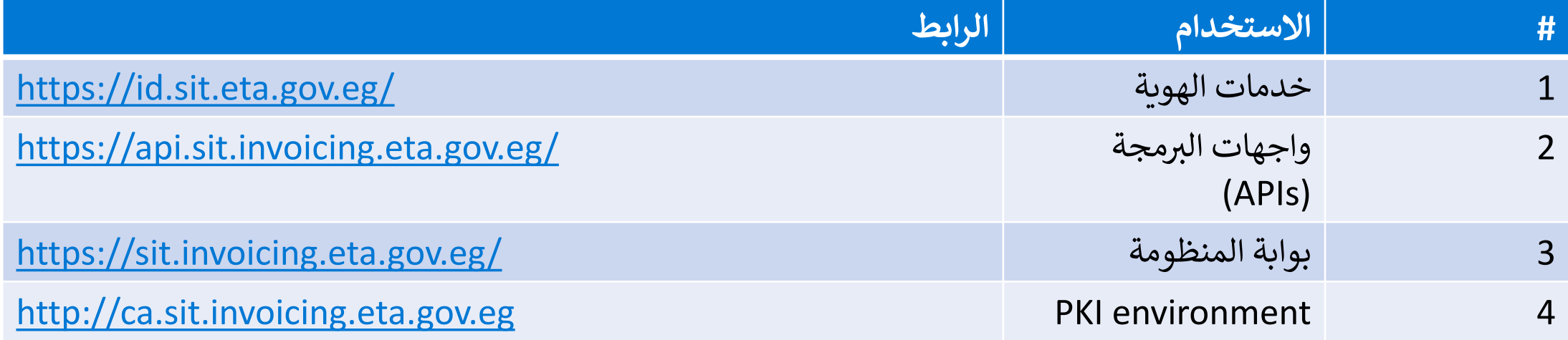

### **<sup>ي</sup> واجهات برمجة التطب�قات لمنظومة الفوات� الال�� �ة (APIs (<sup>ت</sup> ون**

معلومات هامة

تستخدم هذه الواجهات بشكل أساسي لعملية التكامل وتبادل المستندات بين نظام تخطيط الموارد المؤسسية (ERP) ومنظومة<br>. <sub>في</sub> يجب البدأ بها، عن<br>. الفواتير الالكترونية وتمثل القائمة بالأسفل اهم الواجهات التي يجب البدأ بها، عند الضغط عليها سيتم نقلك الي المعلومات<br>الخاصة بكل واجهة مع شرح كيفية الاستخدام، كما يمكن الاطلاع على باقي الواجهات من خلال موقع ال (SDK) ֺ<u>֘</u>

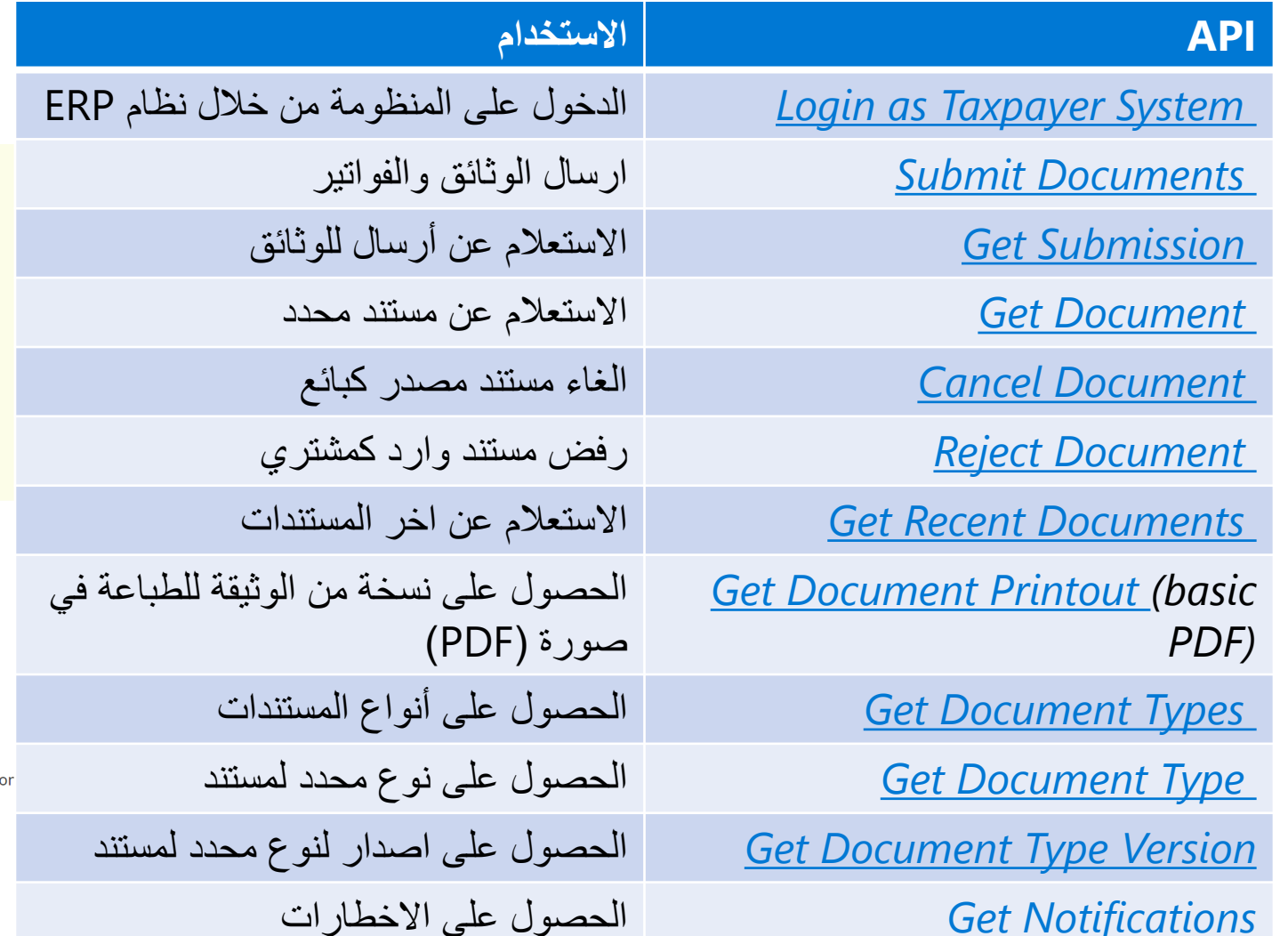

#### **Login as Taxpayer System**

This API allows taxpayer system to get access token to be used to access other protected APIs of the solution.

 $\leftarrow$  Full API list Get Document Types  $\rightarrow$ 

#### **Overview**

E-Invoicing solution APIs are protected (with some exceptions) and made available only to relevant taxpayer representatives, their ERP systems.

This API is used to authenticate the ERP system calling and issue access token that allows ERP system to access those protected APIs. Note that each token issued is issued for a certain time period configured as part of e-invoicing solution. This means that compliant ERP systems integrating with the solution should expect that some calls can start returning not authorized error codes that mean that most likely token has expired and needs to be renewed (by another login).

Overview Signature Inputs Outputs **Additional Considerati** 

<span id="page-8-0"></span>التوقيع الالكتروني

التوقيع الإلكتروني

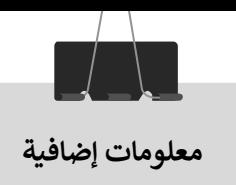

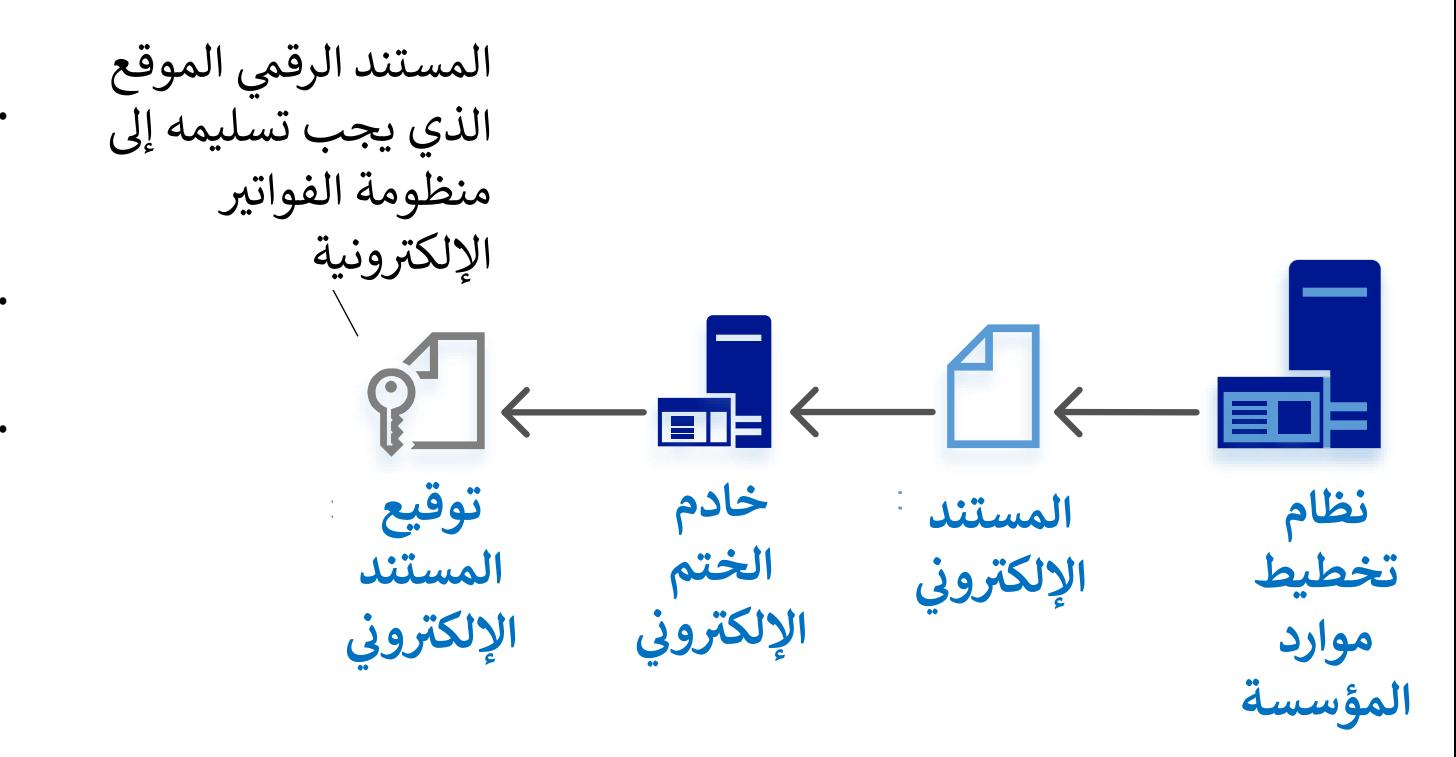

- يعد التوقيع الالكتروني بمثابة التوقيع الرسمي للممول، وتأخذ شكل رسالة مشفرة تتوافق مع اللوائح القانونية الأكثر صرامة وتوفر أعلى مستوى من التأكيد لهوية المُوقع.
- ِ يعتبر الختم الإلكتروني (eSeal) تقنيًا مثل التوقيع الإلكتروني، ولكن الختم لا يرتبط إلا بكيان قانوني.
- · حيث يقوم نظام تخطيط الموارد المؤسسية (ERP) بتكوين الملف الالكتروني للمستند (الفاتورة) وإرساله لخادم التوقيع الالكتروني، ومن ثم توقيعه الكترونيا من خلال الخادم وارساله الكترونيا الى المصلحة من خلال التكامل مع منظومة الفواتير الالكترونية.

لمزيد من المعلومات:

- . لمعرفة كيفية الحصول على شهادة الختم الإلكتروني الرقمية، يرجى استخدام هذا الرابط: https://cutt.ly/6frDAb9\_
- لمعرفة كيفية استخدام شهادة الختم الإلكتروني الرقمية داخل نظام تخطيط موارد المؤسسة الخاص، يرجى استخدام هذا الرابط: https://bit.ly/2FD6zqP

### إجراءات الحصول على شهادة التوقيع الالكتروني

الجهات المسؤولة عن استخراج شهادة التوقيع الإلكتروني و بيانات الاتصال الخاصة بهم

- يمكن استخراج شهادة التوقيع الإلكتروني (E-sealing Certificate) للشركات والخاصة بتوقيع الفواتير في منظومة الفواتير الالكترونية عن طريق التوجه الى شركة Egypt Trust احدى الشركات التابعة لهيئة تنمية صناعة تكنولوجيا المعلومات ITIDA التابعة لوزارة الاتصالات وتكنولوجيا المعلومات، وللتواصل مع الهيئة يمكن استخدام الرابط التالي: https://www.itida.gov.eg/arabic/Pages/E-Signature.aspx
	- · وللتواصل مع الشركة يمكن التواصل مع دكتور/أحمد صالح
		- · <mark>هاتف رقم: 01017444570</mark>
		- <mark>· البريد الالكتروني: asaleh@egypttrust.com</mark>

#### المستندات المطلوبة لاستخراج شهادة التوقيع الالكتروني

للحصول على الشهادة E-Seal Certificate يجب تقديم وتوقيع الطلب (العقد) من المدير المسئول للمنشأة أو ممثلها القانوني بمقر المرخص له، وأن يكون له حق التوقيع عن المنشأة وفقاً للسجل التجاري، أو بموجب تفويض، ويكون طلب الحصول على الشهادة (العقد) والتفويض موقعان عليهما من المدير المسئول للمنشأة أو ممثلها القانوني ومصدقاً على توقيعاته بخاتم البنك المتعامل معه (توقيع مُطابق). يجب على الممثل القانوني للشركة تقديم الاتي (يجب تقديم أصول كافة المستندات والوثائق للاطلاع عليها):

- صورة من المستخرج الرسمي للسجل التجاري/ أو قرار الإنشاء/الإشهار .
	- · صورة من البطاقة الضرببية.
	- · صورة صحيفة الاستثمار أو الشركات أو عقد الشركة.
		- · صورة إثبات الشخصية للمدير المسئول.

للمتطلبات الفنية التي يتوجب على الشركة تعديلها أو توفيرها في نظام تخطيط الموارد المؤسسية لديها لتفعيل شهادة التوقيع الالكتروني E-Seal Certificateسواء كانت Software أو Hardware يرجي تحميل الملف التالي <mark>Oigital Signature Format for E-Invoice System https://bit.ly/31qryW5</mark>

#### \_لمزيد من المعلومات:

لمعرفة كيفية استخدام شهادة الختم الإلكتروني الرقمية داخل نظام تخطيط موارد المؤسسة الخاص، يرجى استخدام هذا الرابط:

إجراءات تجهيز والحصول على خادم التوقيع الالكتروني والمعايير الفنية ن

**/ الوكلاء لأجهزة ال HSMs ش التواصل مع إحدى ال�كات المصنعة** 

الشركات المصنعة لأجهزة ال HSMs:

- Gemalto/Thales Luna
	- Utimaco ·
	- nCipher

أما بالنسبة للمواصفات الفنية الواجب توافرها لجهاز ال HSMs المستخدمة معتمدة طبقا لى (Hardware Security Modules) الموضحة بالأسفل، وأن تكون ي متوافقة مع الضوابط الفنية والتقنية التالية، علما بأن الممول يجب أن يحدد العدد المتوقع من الفواتير وأ .<br>أجهزة التأمين الإلكتروني متوافقة مع الضوابط الفنية والتقنية التالية، علما بأن الممول يجب أن يحدد العدد المتوقع من الفواتير وأن يقوم بإختيار جهاز HSM الملائم لاحتياجاته:

#### **Hardware Security Modules (HSM)**

For e-signature creation and verification product and in trustworthy hardware devices used as secure signature creation devices, it is required to have concurrent acceptance and usage of FIPS 140-2 level 3 or higher ،or equivalent standard such as suitable protection profile based on common criteria.

لمزيد من المعلومات برجاء زيارة هذا <mark>الرابط https://bit.ly/2FD6zqP</mark> و https://bit.ly/2FD6zqP عن طريقة اعداد الخادم وكيفية التوقيع الالكتروذ<u>ٍ</u> عن طريقة اعداد الخادم وكيفية التوقيع الالكتروني. Invoice digital signatures should be implemented according to the following standards:

- $\cdot$  rfc3852
- $\cdot$  rfc5126
- $\cdot$  X.691 (DER specifically)
- 13

### <span id="page-12-0"></span>معايير أكواد السلع والخدمات

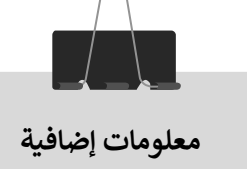

### معايير أكواد السلع والخدمات

- تتبنى مصلحة الضرائب المصرية في تنفيذ منظومة الفواتير الالكترونية معايير عالمية لتكويد السلع<br>والخدمات وتصنيفاتها وذلك لضمان تبادل المستندات بطريقة معاييرية موحدة ومنظمة تقلل من<br>الخطأ وتقوم بتوحيد تعريف هذه السلع بين الأطرا
- · Global Standards 1) <del>GS1)</del> وهو معيار لتوحيد كود السلع والمنتجات والخدمات<br>التابعة لكل شركة، بحيث يكون هذا الكود فريد وغير متكرر على مستوى العالم ويضمن تابعية<br>المنتج للشركة المصنعة.
	- · Global Product Classification) وهو معيار لتصنيفات السلع والخدمات<br>بحيث يتم تصنيف المنتج او الخدمة المقدمة من الشركة تحت كود محدد يُوصف هذا<br>التصنيف التصنيف.

يجب على الممولين اتباع احدي المعيارين لتبادل المستندات الرقمية للفواتير والاخطارات بين<br>البائع والمشتري وسيتم توضيح الفرق بين المعيارين في الصفحات القادمة.

المعيار العالمي GS1

- · يُستخدم هذا المعيار من قبل الشركات والمؤسسات فى جميع أنحاء العالم لتحديد المنتجات والمنصات والأماكن تلقائيًا وأدارة سلاسل التوريد الخاصة بها (Supply Chain) بشكل أكثر كفاءَة.
- · يتيح معيار الاكواد الموحد للسلع من خلال شبكة مزامنة البيانات العالمية (GDSN) للشركات التي تتعامل مع بعضها البعض الحصول دائمًا على نفس المعلومات في أنظمتها.
- يتم توفير أي تغييرات تجريها شركة واحدة على اكواد سلعها لجميع الشركات الآخرين الذين يتعاملون معها
	- · للمزيد من المعلومات عن معيار GS1 يرجى الاطلاع على هذا <u>ILLIps://www.qs1.org/standards</u>

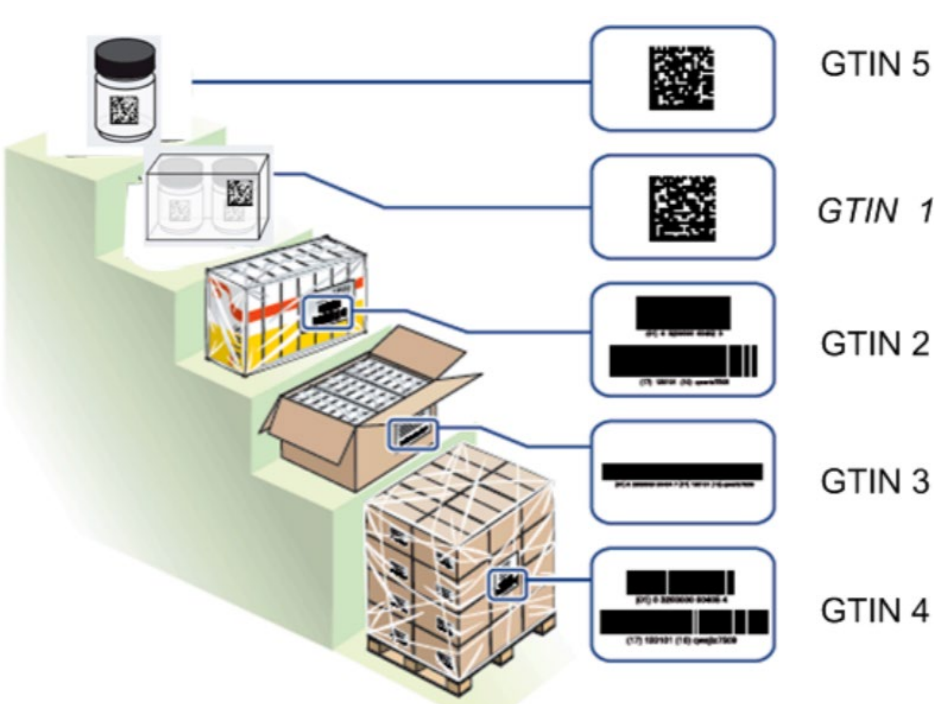

معلومات إضافية

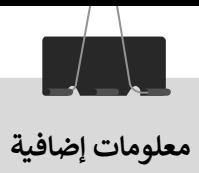

- **التصنيف العالمي GPC**<br>· نظام يمنح المشترين والبائعين معيار موحد ومشترك لتجميع (أو تصنيف) المنتجات بنفس الطريقة والخدمات في كل<br>كلن فيال المشترين والبائعين معيار موحد ومشترك لتجميع (أو تصنيف) المنتجات بنفس الطريقة والخدمات قة والخدمات � تصام يمنح المسترين والبانغين معيار موحد ومسترت تنجميع راو تصنيف ا<br>مكان في العالم. ويستخدم بشكل أساسي في شبكة مزامنة البيانات العالمية ويستخدم بشكل أساسي في شبكة مزامنة البيانات العالمية (GDSN)
	- ل علي المعلم المعلم المعلم المعلم المعلم المعلم والمعلم التكويد في معيار GPC من خلال هذا <u>[الرابط](https://www.gs1.org/services/gpc-browser) في المعلم الر</u><br>الاطلاع على هيكل التكويد في معيار GPC من خلال هذا <u>الرابط</u> (<https://www.gs1.org/services/gpc-browser>)
	- ويمكن تحميل اكواد التصنيفات من خلال هذا <u>الرابط (https://www.qs1.org/standards/gpc)</u>

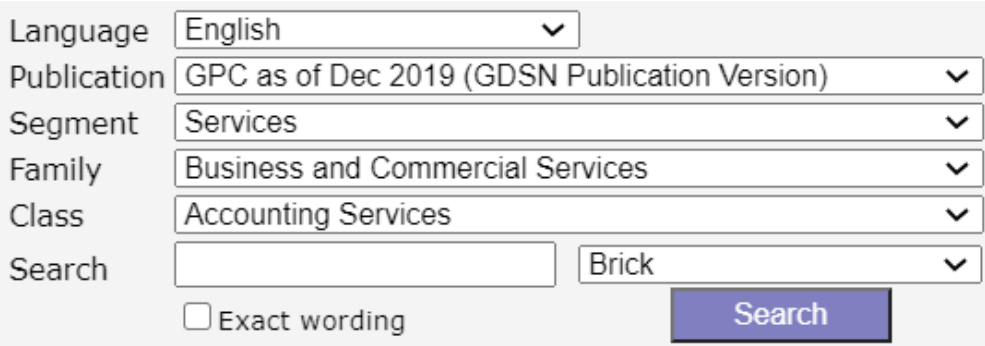

#### Expand All | Brick | Class | Family | Collapse All

■ Seament: 95000000 - Services

Family: 95020000 - Building Construction & Related Services

□ Family: 95010000 - Business and Commercial Services

□ Class: 95010100 - Accounting Services

□ Brick: 10007578 - Accounting Services

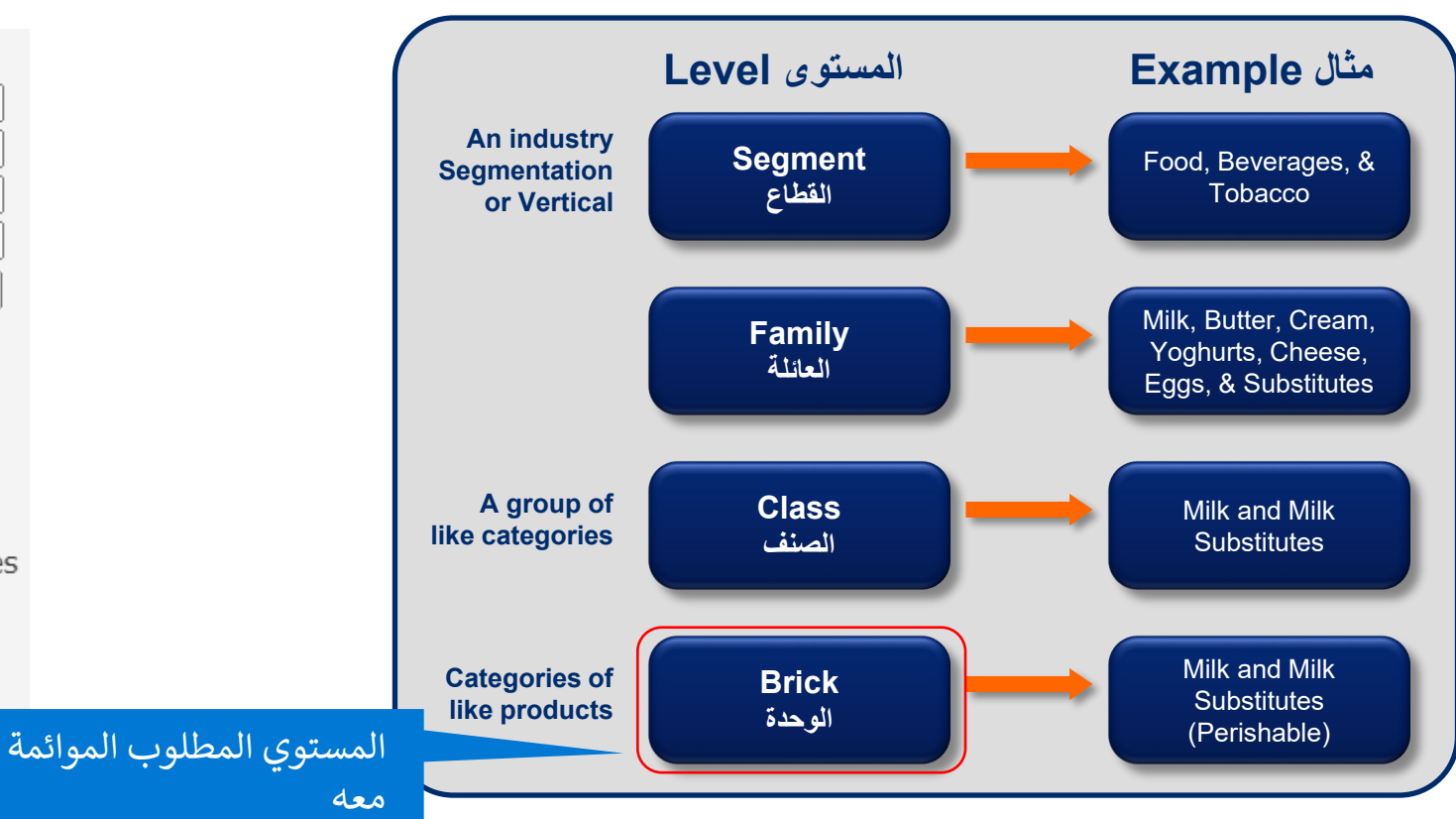

#### **ن** المعياريين<br>ا **ن ي العلاقة والمقارنة بن**

 كما تم الإشارة ان المع�ار الأول (1GS (لل�ود لما ثم الإسارة أن المعيار الرون (1551) له<br>النهائي للسلعة ويرتبط تلقائيا بالتصنيف<br>التاميليا في المصدر النهاي تنسبعه ويرتبط بنه<br>التابع لها في معيار (GPC) مع�ار 1GS� حتوي ع� سلع فقط بعكس GPC� حتوي ع� تصن�فات السلع والخدمات

**�ار ش يوجد عدد من ال�كات الم��ة المتبعة لمع ال 1GS.**

**ي حالة عدم اتباع الممول لهذا المع�ار ف�ج � <sup>ب</sup><sup>ف</sup> اجراء عمل�ة اتباع لمع�ار التصن�ف GPC من خلال إعداد موائمة (Mapping (ي ن بن المنتجات تصن�ف GPC <sup>ي</sup> والخدمات و التك��د الداخ� لدي الممول مع** 

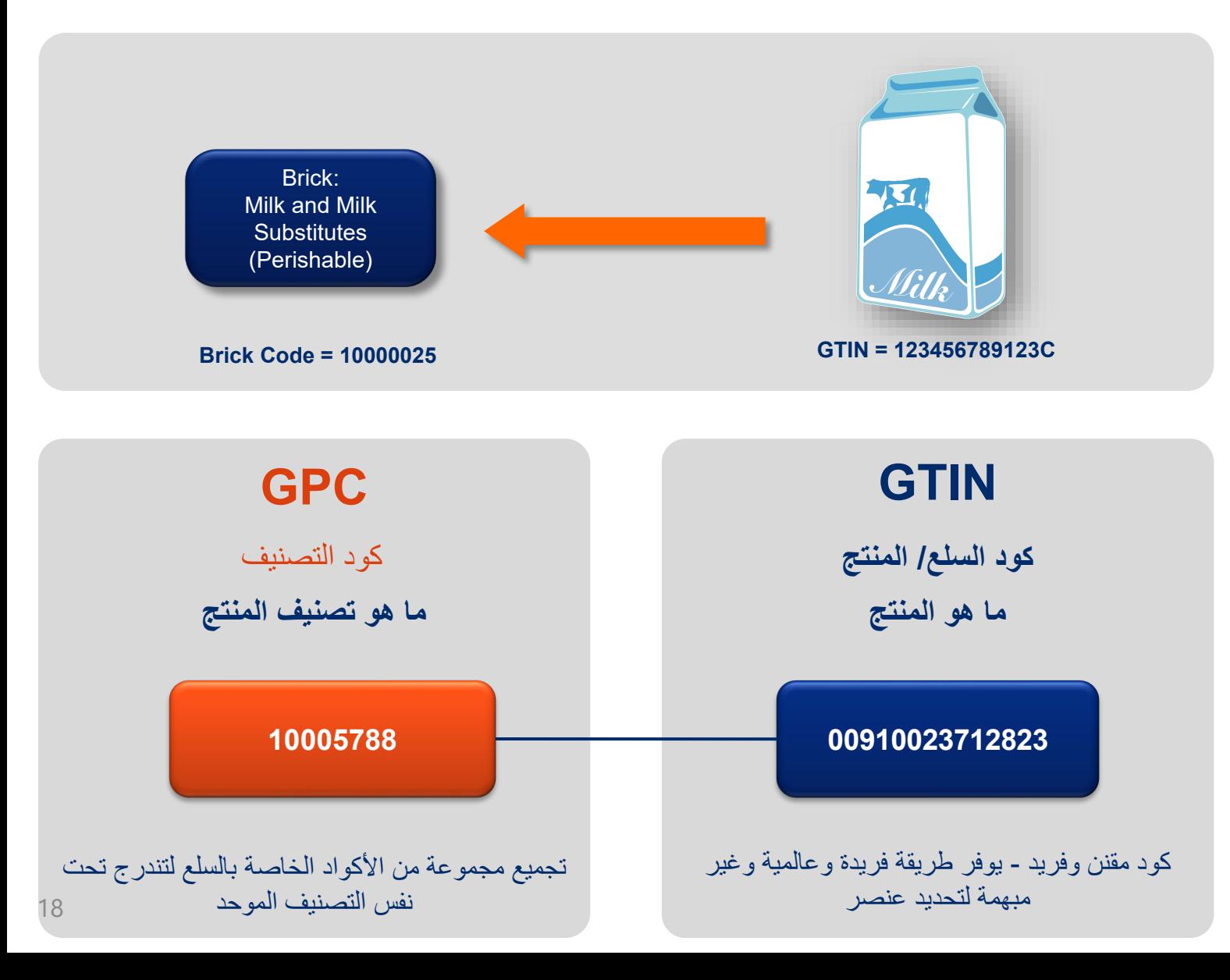

**معلومات هامة**

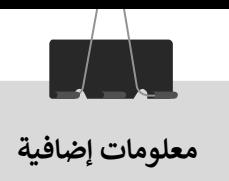

كيفية الحصول على معيار تكويد السلع (GS1)

· للعمل بمعيار GS1 يمكن للممول التواصل مع وكيل GS1 بمصر وموضح موقع<br>الوكيل في هذا <u>الرابط (/https://gs1eg.org</u>/) ومن خلال الخط الساخن .16841

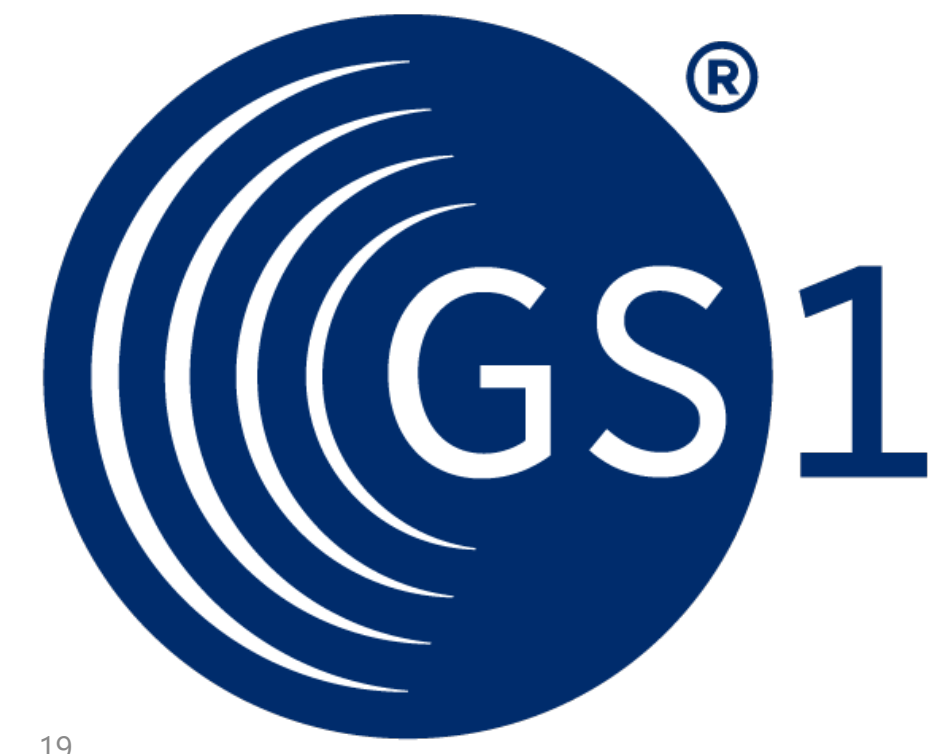

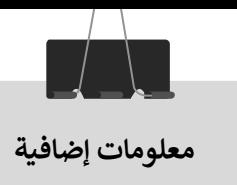

### كيفية الموائمة مع معيار تصنيف السلع والخدمات (GPC)

تستخدم الأكواد للسلع والخدمات او اكواد التصنيفات اثناء تبادل المستندات (الفواتير والاشعارات) الالكترونية لتوحيد وصف ونوع السلعة او الخدمة المتبادلة بين الأطراف التجارية. حيث تمثل بيان أساسي وضروري لكل عنصر من عناصر الفاتورة الالكترونية. ولذلك في حالة عدم اتباع نظام GS1 لتكويد السلع يجب على الشركة موائمة الاكواد الداخلية مع اكّواد التصنيفات بمعيار GPC وحفظ هذه الموائمة بقواعد بيانات نظآم تخطيط الموارد المؤسسية لاستخدامها اثناء تبادل المستندات (الفواتير – الإشعارات)

تقترح المصلحة طريقتين لأعداد الموائمة بين الأكواد الداخلية للسلع والخدمات وتصنيفها ويمكن للممول اتباع أي طريقة منها او اتباع طرق<br>اخري للوصول الي المنتج النهائي من الموائمة، كما يمكن للممول الاستعانة بالشركات المتخصصة في ت

### 1.طريقة تقليدية:

- تفضل في حالة ان يكون عدد السلع او الخدمات الحالية محدودة لان هذه العملية تستغرق بعض الوقت والمجهود من القائمين على عملية التكويد.
- يمكن ان تتم من خلال مسؤولى التكويد وإدارة تطوير نظام تخطيط الموارد المؤسسية لدى الشركة

#### 2. طريقة مميكنة

- تفضل في حالة تعدد السلع والخدمات والذي يجعل الطريقة الاولى اكثر صعوبة لانها ستحتاج الكثير من الوقت ولكنها ما زال يمكن تحقيقها
- تحتاج هذه الطريقة متخصصين في إدارة قواعد وهندسة البيانات مع إدارة تطوير نظام تخطيط الموارد المؤسسية لدى الشركة

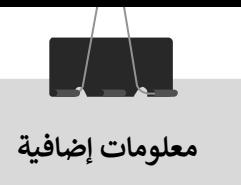

### كيفية الموائمة مع معيار تصنيف السلع والخدمات (GPC) الطريقة التقليدية:

الخطوات المقترحة

- · تحميل قائمة اكواد التصنيفات المشار اليها في الدليل من هذا <u>الرابط</u> (<u>https://www.gs1.org/standards/gpc)</u>
- · بعد تحميل اكواد المعايير، يوجد جدول في ملف Excel يحتوي على جميع اكواد التصنيفات المستخدمة عالميا تحت اسم (GS1 Combined Published\_Schema as at xx-xx-xxxx EN)

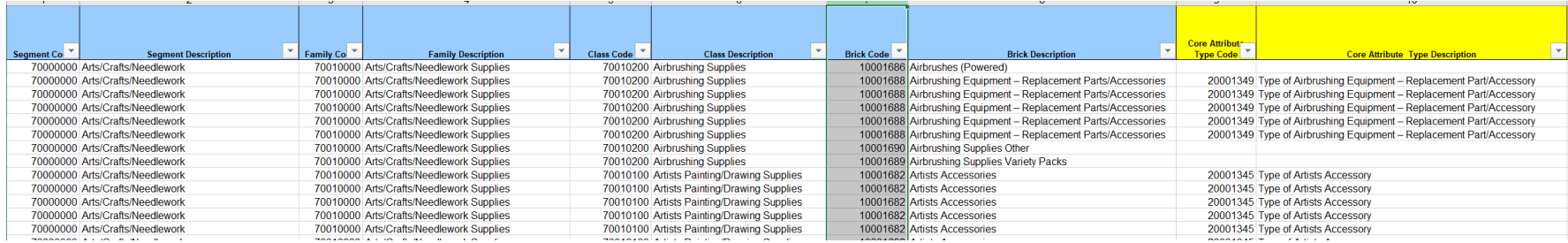

- ـ يمكن استخدام وظائف تطبيق Excel للبحث وتنقية البيانات حتى الوصول الي التصنيف المماثل للسلعة او الصنف وبمكن تضيق عملية البحث تحت نشاط الشركة الرئيسي مثل نشاط الخدمات، منتجات البناء، الأغذية والمشروبات
	- كما يمكن استخدام البحث المتوفر في متصفح معيار GPC على هذا <u>الرابط</u> (https://www.gs1.org/services/gpc-browser)
- عند الحصول على التصنيف المماثل للسلعة يستخدم كود تصنيف الوحدة المظلل بالصورة عاليه (Brick code) ككود تصنيف أساسي لإرساله مع عناصر المستندات الالكترونية (الفواتير والاشعارات)
- · على سبيل المثال شركة تعمل في تصنيع الزجاجات يمكن ان تبحث عن كلمة (Bottle) كما موضح بالصورة على اليسار

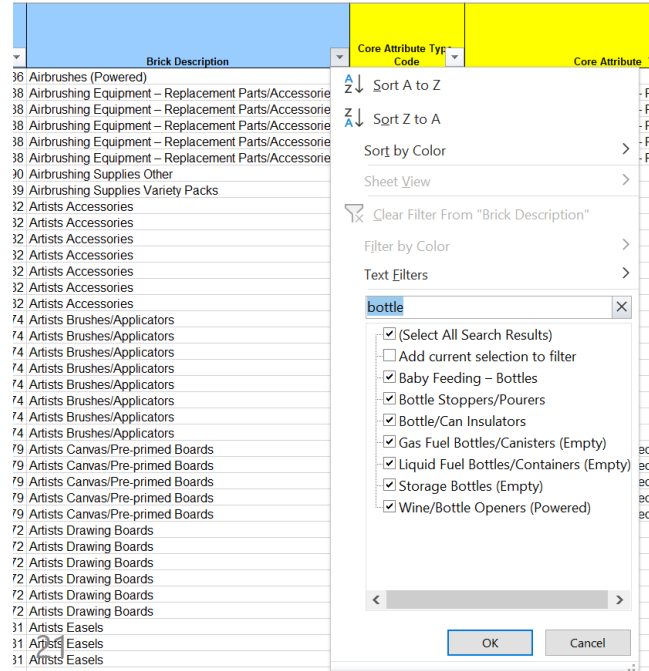

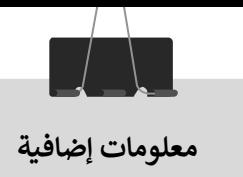

## كيفية الموائمة مع معيار تصنيف السلع والخدمات (GPC)<br>الطريقة التقليدية - استكمال

الخطوات المقترحة

الالكترونية

- · عند الضغط على زر التأكيد على تطبيق تنقية البيانات الجدول على التصنيفات التي تحتوي على زجاجة (Bottle)
	- · سيتم تصفية وتنقية البيانات بالجدول لتظهر كما بالاسفل
- على الممول مراجعة وصف الوحدة (Brick Description) ومماثلة ذلك لطبيعة الزجاجة التي يتم تصنيعها واختيار كود الوحدة المماثل وحفظه مع الاكواد الداخلية للشركة

بعد تحديد كود التصنيف، يفضل ان يقوم الممول<br>بتخزين اكواد الموائمة للتصنيفات كما بالمثال الموضح<br>بالأسفل كشكل بياني في قاعدة بيانات نظام تخطيط الموارد المؤسسية أ · يتم استخدام هذه الاكواد مع كل مستند يتم اراسله من<br>الممول من خلال التكامل مع منظومة الفواتير<br>الفلك

ويتم التحقق من خلال منظومة الفواتير الالكترونية<br>بصحة الكود وفي حالة خطأ التكويد تكون الفاتورة غير صالحة ويتم ارسال اخطار للممول (البائع المصدر للفاتورة) باي عنصر يحتوى على خطأ في التكويد

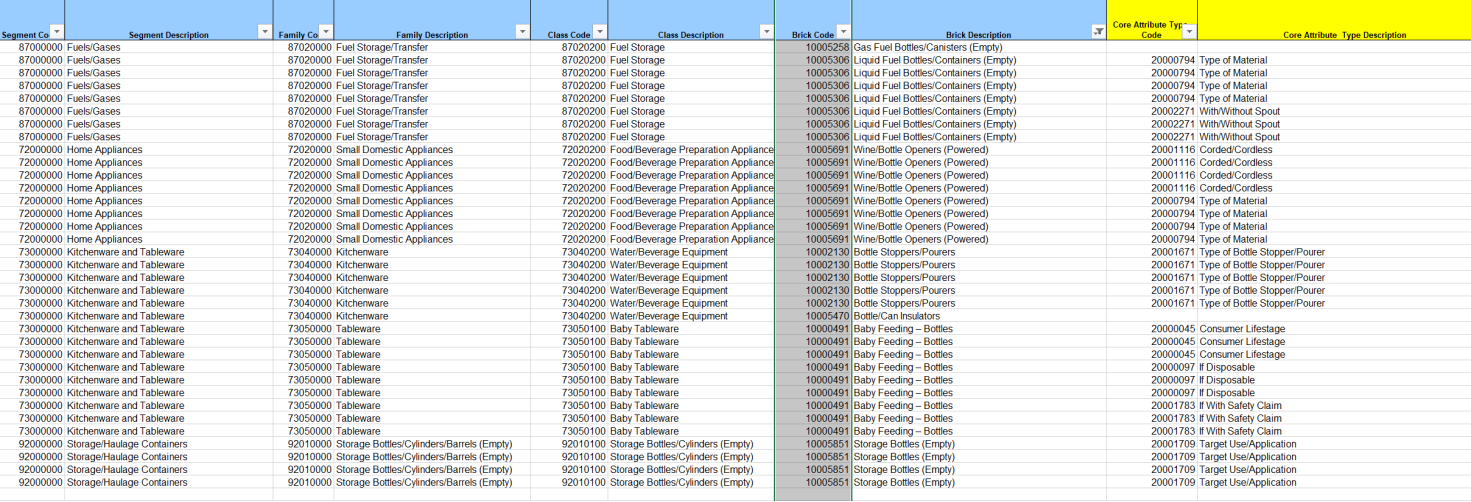

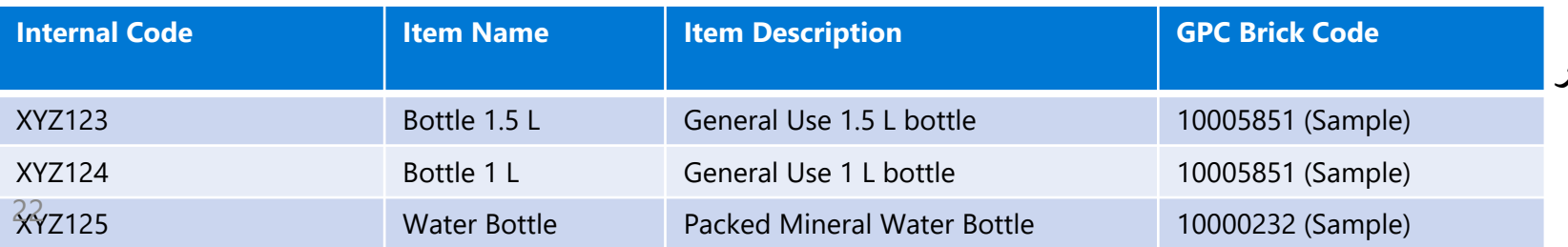

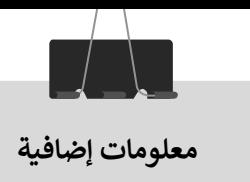

## كيفية الموائمة مع معيار تصنيف السلع والخدمات (GPC)<br>الطريقة المميكنة

#### الخطوات المقترحة

- · يجب ان يقوم المتخصص في إدارة قواعد البيانات بتحميل قائمة اكواد التصنيفات المشار اليها في الدليل من هذا <u>الرابط</u><br>(<u>https://www.gs1.org/standards/gpc)</u>
- · ومن ثم يقوم المتخصص برفع هذه القائمة في قاعدة بيانات منفصلة واعداد نص برمجي للبيانات (SQL Script) لموائمة اكواد التصنيفات<br>مع الاكواد الداخلية ويعد هذا اجراء متعارف عليه لمديري ومطوري قواعد البيانات.
- · تتم الموائمة من خلال مقارنة اسم السلعة او الخدمة باللغة الإنجليزية او جزء منها مع اسم او وصف التصنيف ومقارنة الناتج والتأكد من<br>المطفية
- · تكرار ومراجعة العملية حتى موائمة جميع السلع والخدمات وربطها بكود الصنف الداخلي لدى الممول التابع لها داخل قواعد بيانات نظام<br>تخطيط الموارد المؤسسية (مثال موضح بالطريقة التقليدية)
- · اثناء اصدار المستندات (الفواتير والاشعارات) يتم ادراج كود التصنيف من ضمن خصائص عناصر الفاتورة ويتم التحقق من خلال منظومة<br>الفواتير الالكترونية بصحة الكود وفي حالة خطأ التكويد تكون الفاتورة غير صالحة ويتم ارسال اخطار لل

<span id="page-22-0"></span>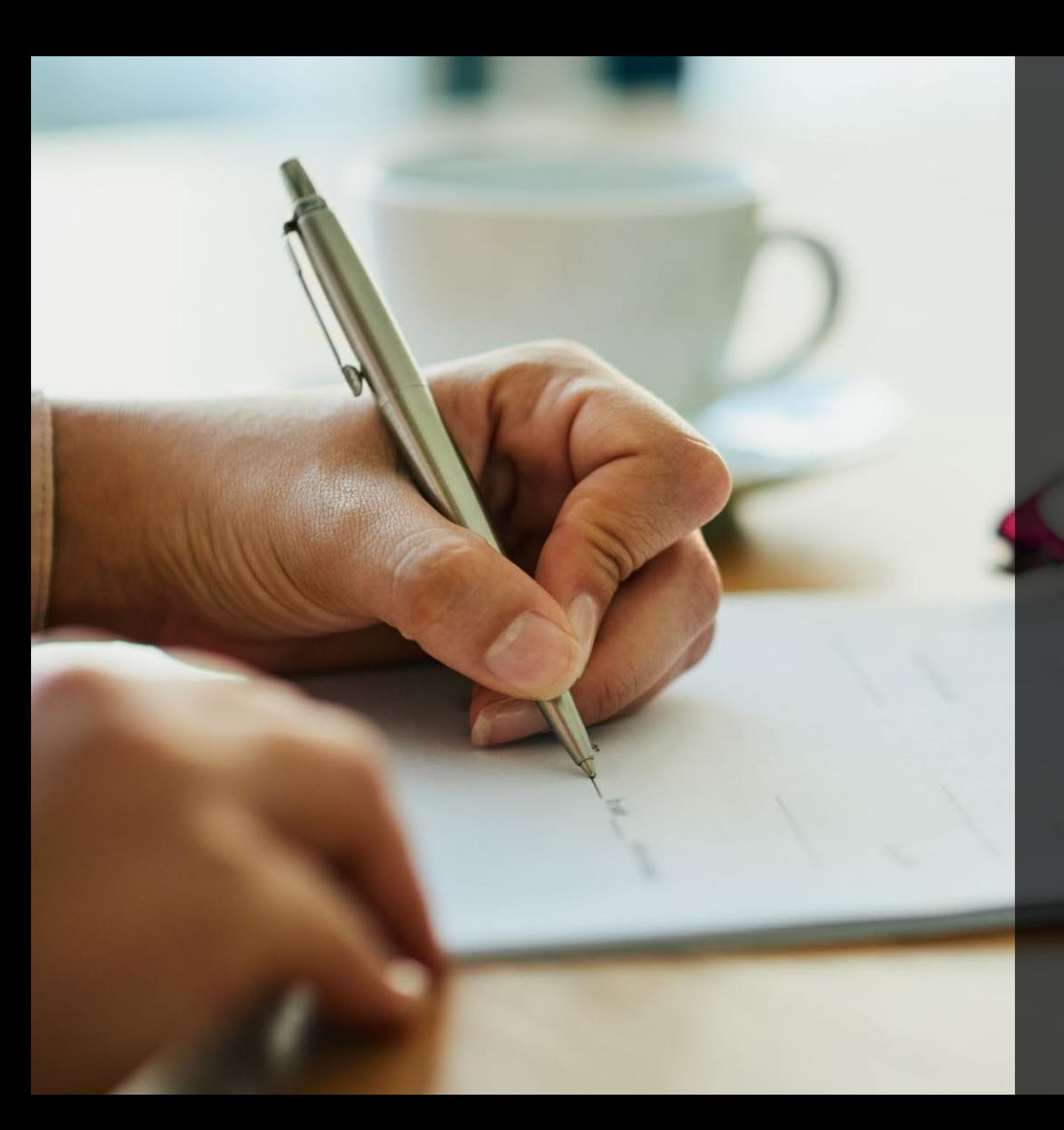

### **(3) الموارد الإضاف�ة**

الموارد الإضافية

- يعمل ممثلو المصلحة على تقديم كافة وسائل الدعم وتوفير المعلومات التي تسهل على<br>الممولين التسجيل في المنظومة واستكمال التكامل مع المنظومة واستمرارية التشغيل وتذليل<br>أي عقبات تواجههم. من خلال البريد الإلكتروني <u>elnvoice@eta.go</u>
- يرجى زيارة هذا الرابط لمزيد من المعلومات <u>(https://www.incometax.gov.eg/e-Invoicing.asp)</u> الأدلة الاخري التي يمكن الرجوع اليها:
	- دليل الممول التعريفي بمنظومة الفواتير الإلكترونية.
	- دليل الممول للاستعداد لمنظومة الفواتير الإلكترونية الجزء الأول: دليل التسجيل بالمنظومة.
		- دليل الأسئلة الشائعة عن منظومة الفواتير الإلكترونية.

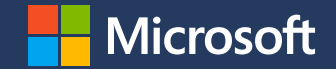

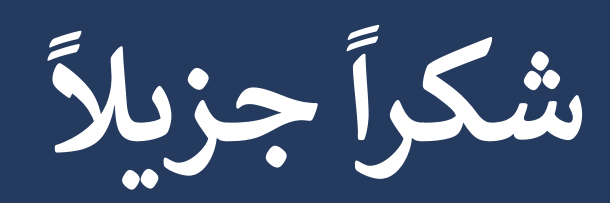

© Copyright Microsoft Corporation. All rights reserved.